# Augmented Reality Smart Catalog Furniture Pada CV. Rorompok Menggunakan User Defined Target

## **Yogi Alamsyah<sup>1</sup> , Rizal Rachman<sup>2</sup>**

<sup>1,2</sup>Program Studi Sistem Informasi, Universitas Adhirajasa Reswara Sanjaya e-mail: <sup>1</sup>yogiallamsyah@gmail.com, <sup>2</sup>rizalrachman@ars.ac.id

#### **Abstrak**

*Augmented Reality* merupakan teknologi yang memadukan dunia nyata dan dunia *virtual* dengan cara menampilkan objek *virtual* di dunia nyata secara langsung, penelitian ini memanfaatkan *Augmented Reality*, menjadi sebuah aplikasi simulasi produk *furniture*, sehingga konsumen atau *user* dapat mensimulasikan produk *furniture* sebelum membelinya. Aplikasi ini berbasis android dan menggunakan kamera untuk mendeteksi tempat dengan menggunakan metode *user defined target* yaitu metode yang otomatis mendeteksi marker menggunakan lingkungan sekitar. Hasil pegujian *blackbox* fungsionalitas aplikasi dinyatakan berfungsi baik*.* **Kata kunci**—*Augmented Reality, Furniture, Markerless AR,* Objek 3D, *Smart Catalogue*

#### *Abstract*

*Augmented Reality is a technology that combines the real world and the virtual world by displaying virtual objects in the real world directly, this research utilizes Augmented Reality, becoming a simulation application for furniture products, consumers or users can simulate furniture products before. This application is android based and uses a camera to detect places using a user-defined target method, which is a method that automatically detects markers using the surrounding environment. The results of the blackbox testing of the functionality are stated to work well.*

*Keywords— Augmented Reality, Furniture, Markerless AR, 3D Object, Smart Catalogue*

*Corresponding Author:* **Rizal Rachman** Email: rizalrachman@ars.ac.id

## 1. PENDAHULUAN

CV. Rorompok *furniture* adalah perusahaan yang memproduksi serta menjual berbagai produk *furniture* yang terletak di Kabupaten Sumedang. *Furniture* merupakan istilah yang sering kita dengar terutama dalam peralatan atau perabotan rumah, perkantoran dan sekolah yang berfungsi sebagai dekorasi, tempat penyimpanan sesuatu serta penunjang berbagai aktivitas [1]. Dalam meningkatkan pelayanan dan promosi produk, perusahaan ingin membuat sebuah aplikasi yang dapat meningkatkan pelayanan konsumen serta sebagai media promosi, karena aplikasi dapat digunakan sebagai alternatif media promosi suatu produk [2].

Tak sedikit dari para konsumen yang tidak mengukur luas ruangan terlebih dahulu sebelum membeli *furniture*, sehingga bingung dalam menentukan letak *furniture* yang sesuai dengan luas ruangan, terkadang konsumen berkali-kali memindahkan barang lainnya agar *furniture* yang baru muat dalam ruangan sehingga memakan waktu dan menguras tenaga, hal ini merupakan permasalahan umum yang sering terjadi ketika membeli *furniture*.

Implementasi *Augmented Reality* kedalam sebuah aplikasi Android bertujuan agar dapat meminimalisir permasalahan umum yang terjadi ketika membeli *furniture* [3], terdapat tiga karakteristik utama *Augmented Reality* diantaranya adalah interaktif, interaksi, dan persepsi berdasarkan waktunya [4].

*Augmented Reality* yaitu sebuah kombinasi antara dunia nyata dan virtual [5] teknologi ini berisikan berbagai informasi yang ditampilkan dalam kurun waktu yang bersamaan, perbedaan nya dengan *Virtual Reality* terletak pada pengaplikasiannya karena Virtual Reality condong menggunakan lingkungan buatan [6]. *Augmented Reality* menggunakan kamera yang diarahkan dengan begitu sistem merespon dengan menampilkan objek 3D yang sudah dimasukan sebelumnya [5].

Metode *Markerless AR* dipilih karena merupakan metode yang baru dan memiliki fitur yang tidak dmiliki oleh metode *Marker Based Tracking*, dengan metode *Markerless AR* maka pengguna aplikasi tidak membutuhkan banyak gambar target apabila ingin menampilkan objek 3D yang berbeda dalam satu adegan, pengguna aplikasi hanya perlu memilih tipe produk furniture yang tersedia dan mengarahkan kamera penanda maka dengan otomatis objek 3D akan muncul [7].

## 2. METODE PENELITIAN

Data primer atau sekunder digunakan untuk mengumpulkan informasi yang dibutuhkan untuk penelitian [8]. Penulis melakukan observasi dan studi literatur guna memperoleh data yang akurat, sedangkan dalam mengembangkan aplikasi, penulis memanfaatkan metode MDLC (*Multimedia Development Life Cycle*).

2.1. Observasi

Observasi dilakukan dengan pengamatan langsung di lapangan terhadap CV. Rorompok, informasi yang didapat dari observasi berupa detail informasi produk *furniture* seperti type, warna serta harga yang nantinya akan ditampilkan di aplikasi. 2.2. Studi Literatur

Penulis mengumpulkan referensi dari berbagai jurnal terkait teknologi ini, guna menghasilkan penelitian yang berdasar dan tentunya menjadi sebuah perkembangan.

# *2.3. Pengembangan Aplikasi*

Aplikasi katalog *furniture* pada penelitian ini dikembangkan dengan menggabungkan suara, gambar, teks dan animasi atau objek 3D yang tentunya tak lepas dari multimedia. Maka dari itu dalam penelitian ini penulis melakukan perancangan aplikasi menggunaan metode MDLC (*Multimedia Development Life Cycle*) yang mana 6 prosesnya tersebut tidak harus menurut urutan dalam pengerjaanya, proses tersebut dapat dilakukan secara bebas tanpa berurutan [9]. Berikut ini adalah gambaran dari tahapan MDLC.

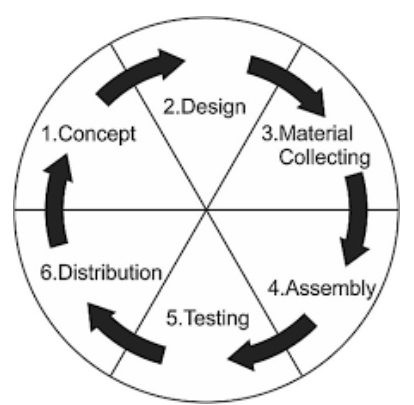

Gambar 1. Proses MDLC

## *2.4. Perancangan Storyboard*

*Storyboard* dirancang untuk menjelaskan alur sistem yang digambarkan secara garis besar [10] terdapat pada tabel berikut.

| $\rm No$ | Keterangan                                                                                                    | Storyboard                                                                                                    |
|----------|----------------------------------------------------------------------------------------------------|----------------------------------------------------------------------------------------------------|
| 1.<br>2. | Pembukaan,<br>menampilkan logo<br>aplikasi disertai<br>loading bar.                                                                              | Logo<br>Smart Catalog ~ Copyright @ 2021<br>Developed by ARS University                                                                      |
|          | Menu utama,<br>menampilkan kategori<br>produk furniture yaitu<br>kursi, meja, kitchen<br>set, rak tv dan chat<br>admin sebgai fitur<br>tambahan. | Icon<br>Smart<br>Catalog<br>info<br>Musik<br>Nama Aplikasi<br>Running text<br>Tampilan Slider<br>Menu Kategori<br>Furniture<br>exit<br>Email |
| 3.       | Menu tipe produk,<br>menampilkan tipe atau<br>model produk<br>berdasarkan kategori.                                                              | Icon<br>Smart<br>Catalog<br>Musik<br>Nama Aplikasi<br>Running text<br>lcon<br>3D View<br>Tipe Furniture<br>Berdasarkan<br>Kategori<br>AR     |

Tabel 1. Perancangan Stotyboard

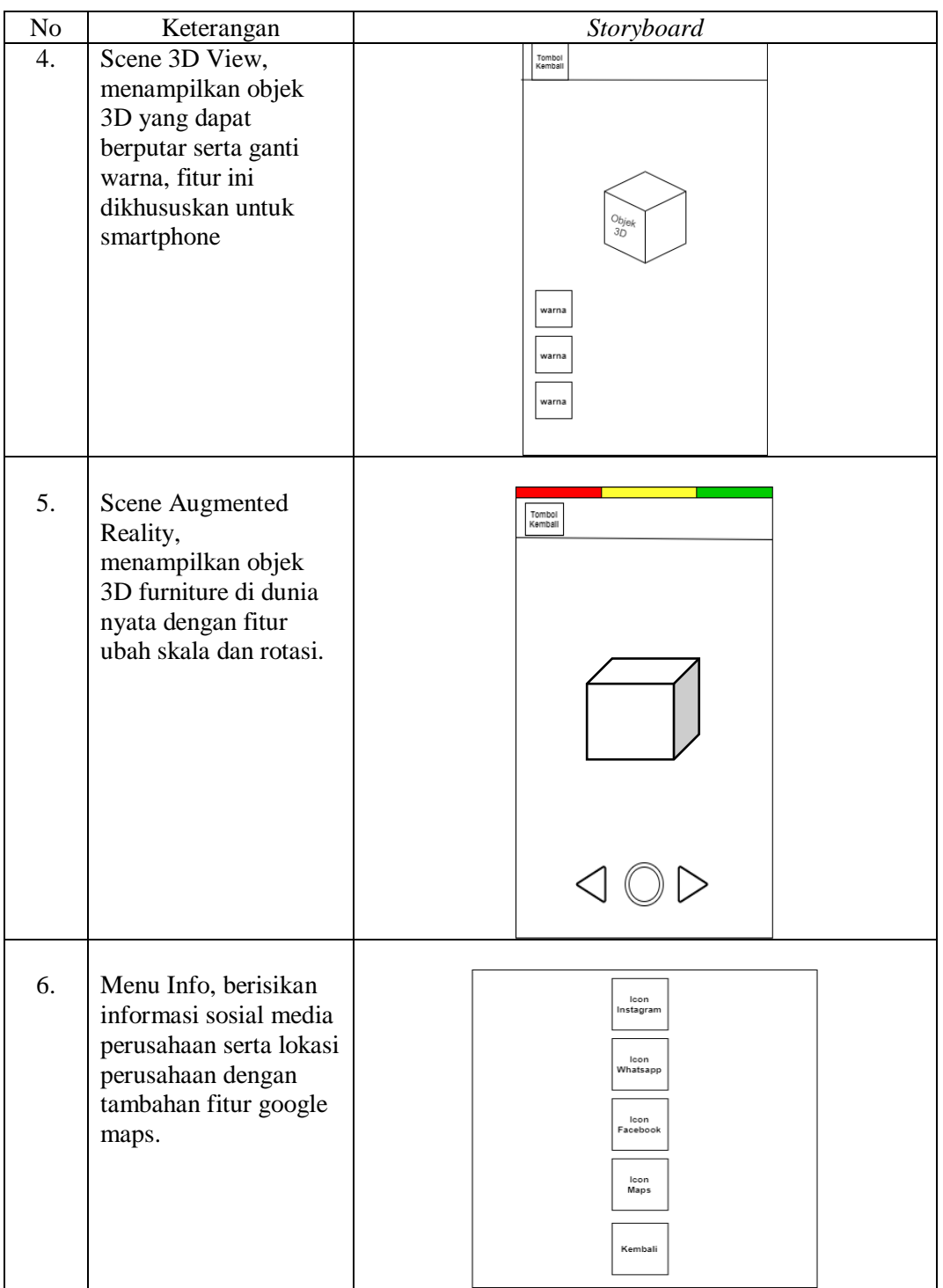

## 3. HASIL DAN PEMBAHASAN

Adapun tangkapan layar pada gambar dibawah ini merupakan *user interface* yang ditampilkan ketika *user* menjalankan aplikasi, serta telah dilakuan pengujian *Augmented Reality* yang berfokus pada pengujian jarak *Augmented Reality* yang akan dijalankan di aplikasi.

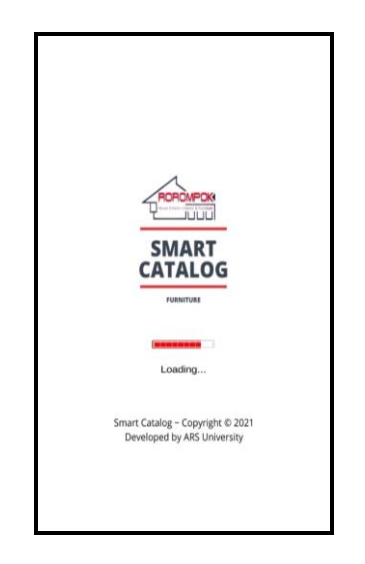

Gambar 2. Tampilan *User Interface* Pembukaan Aplikasi *Scene* pertama pada gambar 2 adalah tampilan awal aplikasi yang menampilkan logo aplikasi.

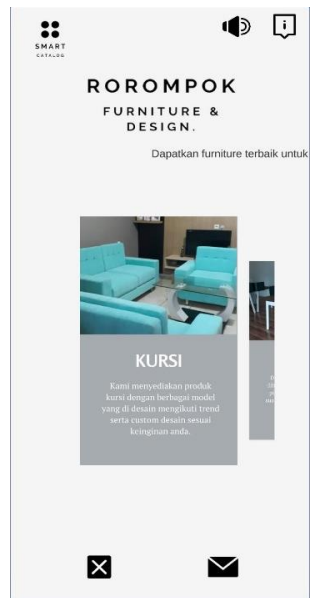

Gambar 3. Tampilan *User Interface* Menu Utama Merupakan menu utama yang berisi kategori furniture dengan desain interface slide button.

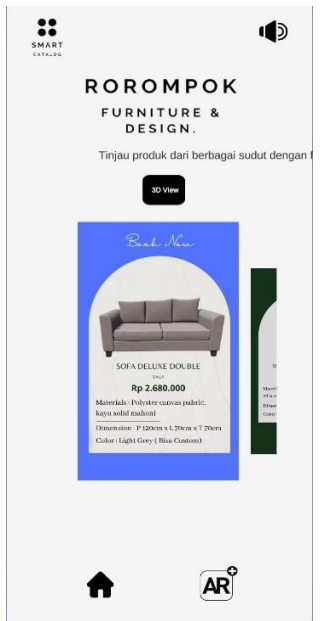

Gambar 4. Tampilan *User Interface* Tipe Produk

Merupakan menu tipe *furniture* yang akan muncul sesuai dengan kategori *furniture*  yang dipilih oleh user, tersedia pilihan 3D view dan augmented reality.

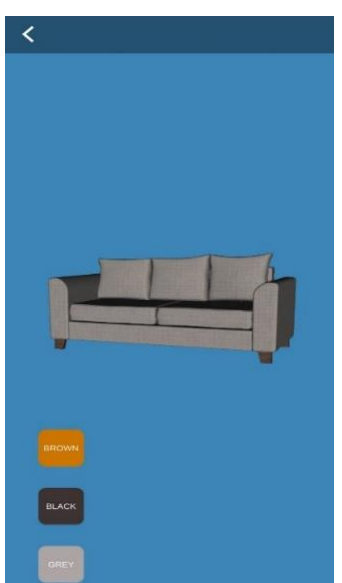

Gambar 5. Tampilan *User Interface* 3D View

*Scene* ini menampilkan objek 3D sesuai dengan tipe *furniture* yang dipilih oleh *user*, serta tidak mengakses kamera perangkat. Perancangan dan tampilan 3D *View* dibuat untuk mengantisipasi adanya perangat yang belum support *Augmented Reality*.

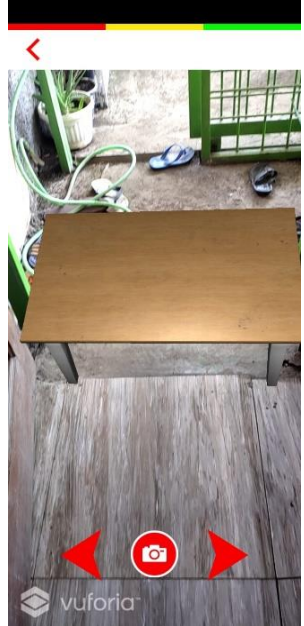

Gambar 6. Tampilan *User Interface Augmented Reality Scene* ini adalah tampilan pada saat kamera akan mendeteksi marker, *scene* ini merupakan *scene Augmented Reality*.

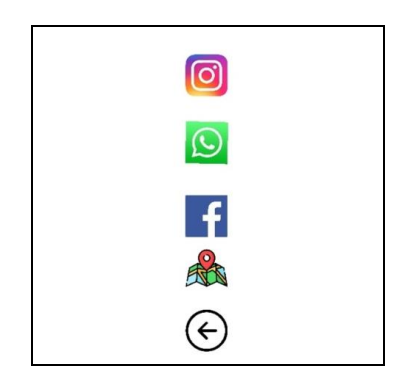

Gambar 7. Tampilan Menu Informasi

Menu info berisi icon sosial media perusahaan yang dapat menghubungkan user ke sosial media perusahaan dengan mengklik icon sosial media yang akan dituju. Terdapat beberapa icon pada menu info yaitu Instagram, Whatsapp, Facebook, dan fitur Google maps.

Pada pengujian *augmented reality*, penulis melakukan pengujian dengan menguji jarak maksimal *tracking* kamera untuk menampilan *Augmented Reality* yang kemudian dibuat tabel seperti dibawah ini.

Tabel 2. Pengujian jarak pada *Augmented Reality*

| No | Jarak kamera ke lantai | Hasil                              |  |
|----|------------------------|------------------------------------|--|
|    | 50 cm                  | <b>Augmented Reality berfungsi</b> |  |
|    | $100 \text{ cm}$       | <b>Augmented Reality berfungsi</b> |  |
|    | 150 cm                 | Augmented Reality tidak berfungsi  |  |
|    | $200 \text{ cm}$       | Augmented Reality tidak berfungsi  |  |

#### 4. KESIMPULAN

Penelitian ini menghasilkan aplikasi android simulasi *smart catalog* agar digunakan oleh user khususnya konsumen CV. Rorompok sebagai sarana simulasi produk *furniture*  sebelum membeli nya di CV. Rorompok, aplikasi menggunakan metode *Markerless AR* dengan melakukan pengujian jarak *tracking* maksimal untuk menampilkan objek 3D adalah 100 cm.

### DAFTAR PUSTAKA

- [1] Y. Irawan, U. Rahmalisa, R. Wahyuni, and Y. Devis, "Sistem Informasi Penjualan Furniture Berbasis Web Pada CV. Satria Hendra Jaya Pekanbaru," *JTIM J. Teknol. Inf. dan Multimed.*, vol. 1, no. 2, pp. 150–159, 2019, doi: 10.35746/jtim.v1i2.4.
- [2] D. K. Sandi and P. Mauliana, "Aplikasi Game Busana Anak-Anak Berbasis Mobile Sebagai Media Promosi Di DKS Production," *J. Adhirajasa*, vol. 1, no. 1, pp. 1–9, 2020.
- [3] M. Qadriyanto and S. Bahri, "Rancang Bangun Aplikasi Visualisasi 3d Furniture Interior Rumah Menggunakan Augmented Reality Dengan Metode Markerless Berbasis Android," *J. Coding*, vol. 06, no. 03, pp. 237–246, 2018.
- [4] agus A. Al Hakim Musthof, "Penerapan Teknologi Augmented Reality Pada Aplikasi Katalog Mebel Jepara Berbasis Android," *Semin. Nas. KMICE'08*, vol. IV Nomor 1, no. 1, pp. 1–30, 2017, [Online]. Available: https://www.cambridge.org/core/product/identifier/CBO9781107415324A009/type/book\_p art.
- [5] R. C. Hermanto and P. Mauliana, "APLIKASI AUGMENTED REALITY PENGENALAN ALAT OLAHRAGA UNTUK ANAK PAUD BERBASIS ANDROID ( STUDI PADA : PAUD RA AL-FATH )," vol. 1, no. 1, pp. 47–51, 2020.
- [6] A. A. Mubarok, W. Setiawan, and Y. Wibisono, "UPINav : Aplikasi Markerless Augmented Reality untuk Media Informasi UPI Berbasis Android," vol. 3, no. 1, pp. 8–12, 2020.
- [7] T. Arifianto, "Perancangan Aplikasi Furniture Home Design 3d Dengan Menerapkan Teknologi Augmented Reality Berbasis Android," vol. 2, no. 1, pp. 15–20, 2017.
- [8] R. Ridwan and W. Wiguna, "Aplikasi Desain Sertifikat Penghargaan Berbasis Mobile di SMK Al Mukhlisiyah," *eProsiding Sist. Inf.*, vol. 1, no. 1, pp. 320–329, 2020.
- [9] A. Triyono, M. Muhaqiqin, and M. N. D. Satria, "Aplikasi Pembelajaran Biologi Tentang Tanaman Berbasis Augmented Reality Untuk Kelas XI," *J. Inform. dan Rekayasa Perangkat Lunak*, vol. 2, no. 1, pp. 39–53, 2021.
- [10] N. Aprilia and R. Rosnelly, "Aplikasi Media Pembelajaran Pengenalan Angka Dan Huruf Untuk Anak Usia Dini Menggunakan Augmented Reality Berbasis Android," *J. FTIK*, vol. 1, no. 1, pp. 967–980, 2020.